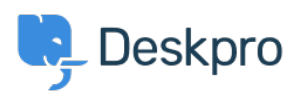

[قاعدة المعلومات](https://support.deskpro.com/ar/kb) > [ticket a for information debug generate I do How](https://support.deskpro.com/ar/kb/articles/how-do-i-generate-debug-information-for-a-ticket-1) >[Admin](https://support.deskpro.com/ar/kb/admin) >[Deskpro Using](https://support.deskpro.com/ar/kb/using-deskpro) [?](https://support.deskpro.com/ar/kb/articles/how-do-i-generate-debug-information-for-a-ticket-1)

? How do I generate debug information for a ticket

2023-09-13 - Lakshminarayana Sangeetha - [تعليقات \(٠\)](#page--1-0) - [Admin](https://support.deskpro.com/ar/kb/admin)

Occasionally, one of our agents may ask you to attach debug information for a ticket to help .diagnose a problem

Note

Only Admins can see the "Debug File" option. If you are not an admin on your helpdesk, you will need to ask your helpdesk admin to download the file on your behalf.

## **To Download the ticket debug file**

.0 pen the ticket.

On the top right of the ticket, click More and choose Debug File .2

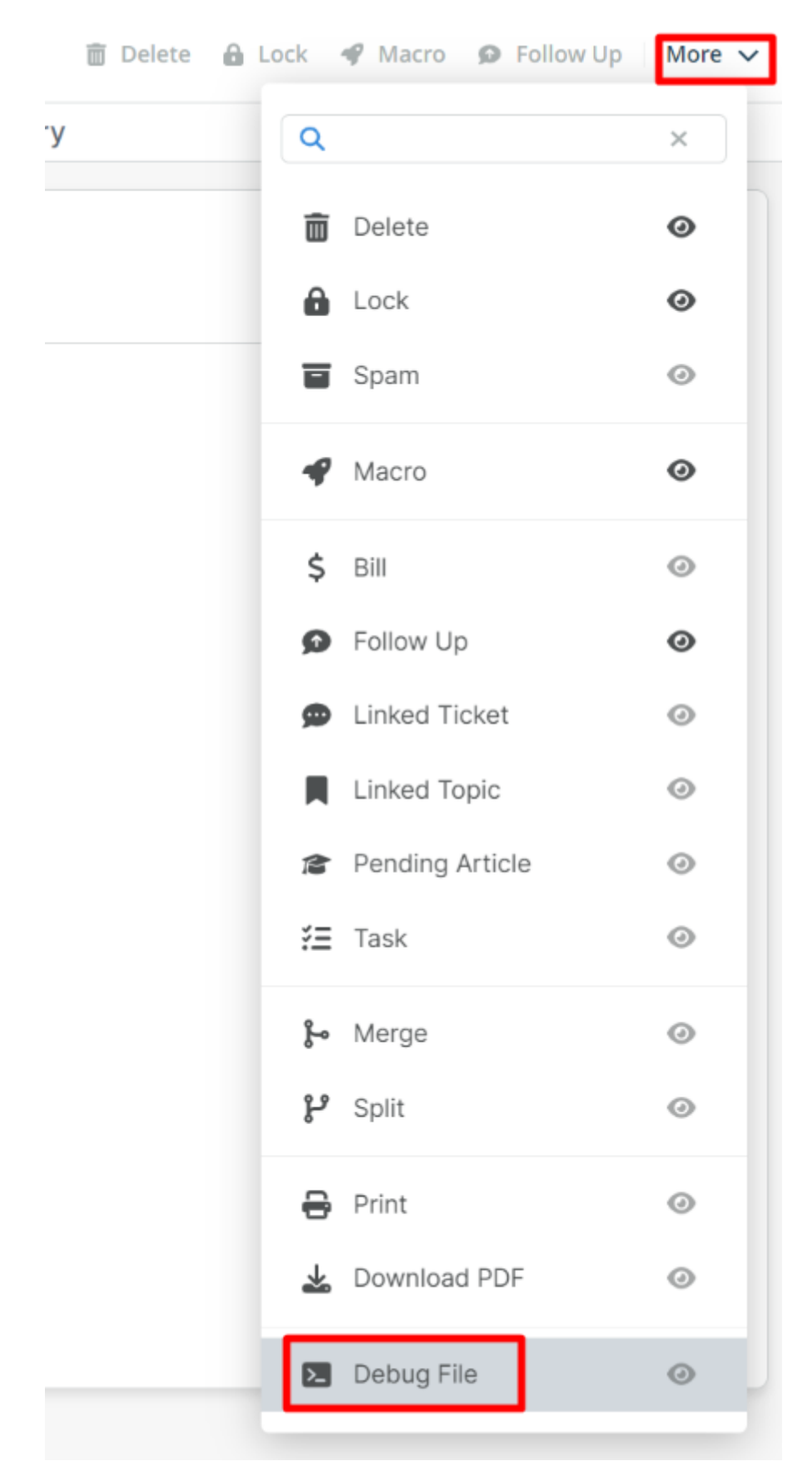

This will download a zip file to your computer that you can send to our agents as an email .3 attachment.

## ?What is in the debug file

The debug file contains all information about the ticket like messages, timestamps, information about the user and agent, the ticket log, raw sources, and some miscellaneous .details like filters or triggers

Armed with this information, our agents are able to help diagnose almost any ticket-related issue.